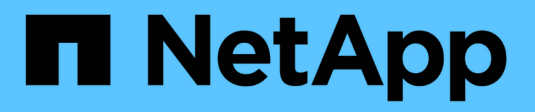

## **Gérez les copies Snapshot locales** ONTAP 9

NetApp April 24, 2024

This PDF was generated from https://docs.netapp.com/fr-fr/ontap/data-protection/manage-localsnapshot-copies-concept.html on April 24, 2024. Always check docs.netapp.com for the latest.

# **Sommaire**

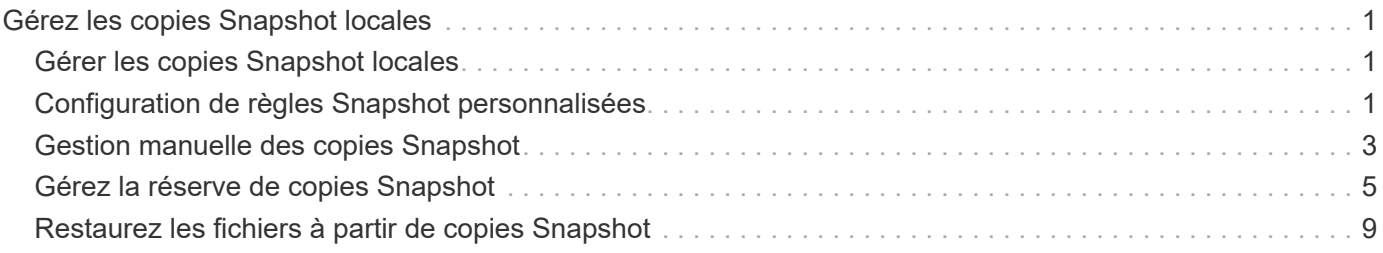

# <span id="page-2-0"></span>**Gérez les copies Snapshot locales**

## <span id="page-2-1"></span>**Gérer les copies Snapshot locales**

Une *copie snapshot* est une image ponctuelle en lecture seule d'un volume. L'image consomme un espace de stockage minimal et entraîne une surcharge minime des performances, car elle enregistre uniquement les modifications apportées aux fichiers depuis la dernière copie Snapshot.

Vous pouvez utiliser une copie Snapshot pour restaurer l'intégralité du contenu d'un volume, ou restaurer des fichiers ou des LUN individuels. Les copies Snapshot sont stockées dans le répertoire .snapshot sur le volume.

Dans ONTAP 9.3 et versions antérieures, un volume peut contenir jusqu'à 255 copies Snapshot. Dans ONTAP 9.4 et versions ultérieures, un volume FlexVol peut contenir jusqu'à 1023 copies Snapshot.

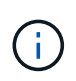

Depuis ONTAP 9.8, les volumes FlexGroup peuvent contenir 1023 copies Snapshot. Pour plus d'informations, voir ["Protection des volumes FlexGroup à l'aide de copies Snapshot".](https://docs.netapp.com/fr-fr/ontap/flexgroup/protect-snapshot-copies-task.html)

## <span id="page-2-2"></span>**Configuration de règles Snapshot personnalisées**

## **Présentation de la configuration de règles Snapshot personnalisées**

Une règle *Snapshot* définit la façon dont le système crée des copies Snapshot. La règle indique quand créer des copies Snapshot, le nombre de copies à conserver et comment les nommer. Par exemple, un système peut créer une copie Snapshot tous les jours à 12 h 10, conserver les deux copies les plus récentes et nommer les copies « otidienne.*timestamp*.»

La règle par défaut d'un volume crée automatiquement des copies Snapshot selon le calendrier suivant, avec les plus anciennes copies Snapshot supprimées pour laisser de l'espace disponible pour les copies les plus récentes :

- Six copies Snapshot toutes les heures ont été effectuées au maximum cinq minutes au-delà de l'heure.
- Deux copies Snapshot quotidiennes maximum sont effectuées du lundi au samedi 10 minutes après minuit.
- Deux copies Snapshot hebdomadaires maximum sont réalisées tous les dimanches à 15 minutes après minuit.

Sauf si vous spécifiez une règle Snapshot lorsque vous créez un volume, le volume hérite des règles de Snapshot associées à sa machine virtuelle de stockage (SVM).

## **A quel moment configurer une règle Snapshot personnalisée**

Si la politique Snapshot par défaut n'est pas adaptée à un volume, vous pouvez configurer une règle personnalisée modifiant la fréquence, la conservation et le nom des copies Snapshot. Le planning sera dicté principalement par le taux de changement du

## système de fichiers actif.

Vous pouvez sauvegarder toutes les heures un système de fichiers très utilisé, comme une base de données, et sauvegarder les fichiers rarement utilisés une fois par jour. Même pour une base de données, vous exécutez généralement une sauvegarde complète une ou deux fois par jour, tout en sauvegardant les journaux de transactions toutes les heures.

Les autres facteurs sont l'importance des fichiers pour votre entreprise, votre contrat de niveau de service (SLA), votre objectif de point de récupération (RPO) et votre objectif de délai de restauration (RTO). De manière générale, vous devez conserver autant de copies Snapshot que nécessaire.

## **Créer un planning de travail instantané**

Une règle Snapshot requiert une planification d'au moins une tâche de copie Snapshot. Vous pouvez utiliser le job schedule cron create commande permettant de créer un programme de travail.

#### **Description de la tâche**

Par défaut, ONTAP forme les noms des copies Snapshot en ajoutant un horodatage au nom du calendrier des travaux.

Si vous spécifiez des valeurs pour le jour du mois et le jour de la semaine, elles sont considérées indépendamment. Par exemple, une planification cron avec la spécification de jour Friday et le jour du mois 13 S'étend tous les vendredis et le 13ème jour de chaque mois, pas seulement tous les vendredis du 13ème.

### **Étape**

1. Création d'un programme de travail :

```
job schedule cron create -name job_name -month month -dayofweek day_of_week
-day day_of_month -hour hour -minute minute
```
Pour -month, -dayofweek, et -hour, vous pouvez spécifier all pour exécuter le travail chaque mois, jour de la semaine et heure, respectivement.

Depuis ONTAP 9.10.1, vous pouvez inclure le vServer dans votre calendrier des tâches :

job schedule cron create -name *job\_name* -vserver *Vserver\_name* -month *month* -dayofweek *day\_of\_week* -day *day\_of\_month* -hour *hour* -minute *minute*

L'exemple suivant crée un programme de travail nommé myweekly Le samedi à 3:00 :

```
cluster1::> job schedule cron create -name myweekly -dayofweek
"Saturday" -hour 3 -minute 0
```
L'exemple suivant crée un programme nommé myweeklymulti ce délai est spécifié pour plusieurs jours, heures et minutes :

job schedule cron create -name myweeklymulti -dayofweek "Monday, Wednesday, Sunday" -hour 3, 9, 12 -minute 0, 20, 50

## **Créer une règle Snapshot**

Une règle Snapshot spécifie quand créer des copies Snapshot, le nombre de copies à conserver et comment les nommer. Par exemple, un système peut créer une copie Snapshot tous les jours à 12 h 10, conserver les deux copies les plus récentes et les nommer « diotidienne.`*timestamp*.» Une règle Snapshot peut contenir jusqu'à cinq planifications de tâches.

### **Description de la tâche**

Par défaut, ONTAP forme les noms des copies Snapshot en ajoutant un horodatage au nom de la planification des travaux :

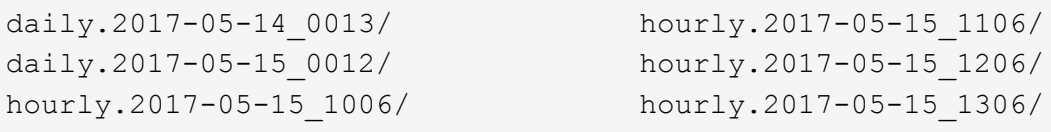

Si vous préférez, vous pouvez remplacer un préfixe par le nom du programme de travail.

Le snapmirror-label L'option concerne la réplication SnapMirror. Pour plus d'informations, voir ["Définition](https://docs.netapp.com/fr-fr/ontap/data-protection/define-rule-policy-task.html) [d'une règle pour une règle"](https://docs.netapp.com/fr-fr/ontap/data-protection/define-rule-policy-task.html).

#### **Étape**

1. Création d'une règle Snapshot :

```
volume snapshot policy create -vserver SVM -policy policy_name -enabled
true|false -schedule1 schedule1_name -count1 copies_to_retain -prefix1
snapshot_prefix -snapmirror-label1 snapshot_label … -schedule5 schedule5_name
-count5 copies_to_retain-prefix5 snapshot_prefix -snapmirror-label5
snapshot_label
```
L'exemple suivant illustre la création de la règle Snapshot nommée snap policy daily cela fonctionne sur un daily planification. La règle possède un maximum de cinq copies Snapshot, chacune portant le nom daily.*timestamp* Et étiquette SnapMirror daily:

cluster1::> volume snapshot policy create -vserver vs0 -policy snap policy daily -schedule1 daily -count1 5 -snapmirror-label1 daily

## <span id="page-4-0"></span>**Gestion manuelle des copies Snapshot**

## **Créez et supprimez des copies Snapshot manuellement**

Vous pouvez créer des copies Snapshot manuellement si vous ne pouvez pas attendre la création d'une copie Snapshot planifiée et supprimer les copies Snapshot lorsqu'elles ne sont plus nécessaires.

#### **Créez une copie Snapshot manuellement**

Vous pouvez créer manuellement une copie Snapshot à l'aide de System Manager ou de l'interface de ligne de commandes de ONTAP.

```
System Manager
Étapes
 1. Accédez à stockage > volumes et sélectionnez l'onglet copies Snapshot.
 2. Cliquez sur + Add.
 3. Dans la fenêtre Ajouter une copie Snapshot, acceptez le nom de la copie Snapshot par défaut ou
   modifiez-le si vous le souhaitez.
 4. Facultatif : ajoutez une étiquette SnapMirror.
 5. Cliquez sur Ajouter.
CLI
 1. Créer une copie Snapshot :
     volume snapshot create -vserver <SVM> -volume <volume> -snapshot
     <snapshot_name>
```
#### **Supprimez manuellement une copie Snapshot**

Vous pouvez supprimer manuellement une copie Snapshot à l'aide de System Manager ou de l'interface de ligne de commandes de ONTAP.

#### **System Manager**

**Étapes**

- 1. Accédez à **stockage > volumes** et sélectionnez l'onglet **copies Snapshot**.
- 2. Recherchez la copie Snapshot à supprimer, cliquez sur , Et sélectionnez **Supprimer**.
- 3. Dans la fenêtre **Supprimer la copie Snapshot**, sélectionnez **Supprimer la copie Snapshot**.
- 4. Cliquez sur **Supprimer**.

#### **CLI**

1. Supprimer une copie Snapshot :

volume snapshot delete -vserver <SVM> -volume <volume> -snapshot <snapshot\_name>

## <span id="page-6-0"></span>**Gérez la réserve de copies Snapshot**

## **Gérer la présentation de la réserve de copies Snapshot**

Le paramètre *Snapshot copy Reserve* permet de réserver un pourcentage d'espace disque pour les copies Snapshot, cinq pour cent par défaut. Lorsque les copies Snapshot utilisent de l'espace dans le système de fichiers actif lorsque la réserve de copies Snapshot est épuisée, il peut donc être nécessaire d'augmenter la réserve de copies Snapshot si nécessaire. Vous pouvez également supprimer automatiquement les copies Snapshot lorsque la réserve est saturée.

## **Quand augmenter la réserve de copies Snapshot**

Lors du choix d'augmenter la réserve Snapshot, il est important de rappeler qu'une copie Snapshot n'enregistre que les modifications apportées aux fichiers depuis la dernière copie Snapshot. Elle consomme de l'espace disque uniquement lorsque des blocs du système de fichiers actif sont modifiés ou supprimés.

Cela signifie que le taux de changement du système de fichiers est le principal facteur déterminant la quantité d'espace disque utilisée par les copies Snapshot. Quel que soit le nombre de copies Snapshot que vous créez, elles ne consomment pas d'espace disque si le système de fichiers actif n'a pas changé.

Un volume FlexVol contenant les journaux de transactions de base de données, par exemple, peut disposer d'une réserve de copies Snapshot pouvant atteindre 20 % pour prendre en compte son taux de modification supérieur. Vous souhaitez non seulement créer davantage de copies Snapshot pour capturer les mises à jour plus fréquentes de la base de données, mais également disposer d'une plus grande réserve de copies Snapshot pour gérer l'espace disque supplémentaire consommé par les copies Snapshot.

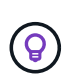

Une copie Snapshot se compose de pointeurs vers des blocs au lieu de copies de blocs. Vous pouvez considérer un pointeur comme une « réclamation » sur un bloc : la ONTAP « maintient » le bloc jusqu'à ce que la copie Snapshot soit supprimée.

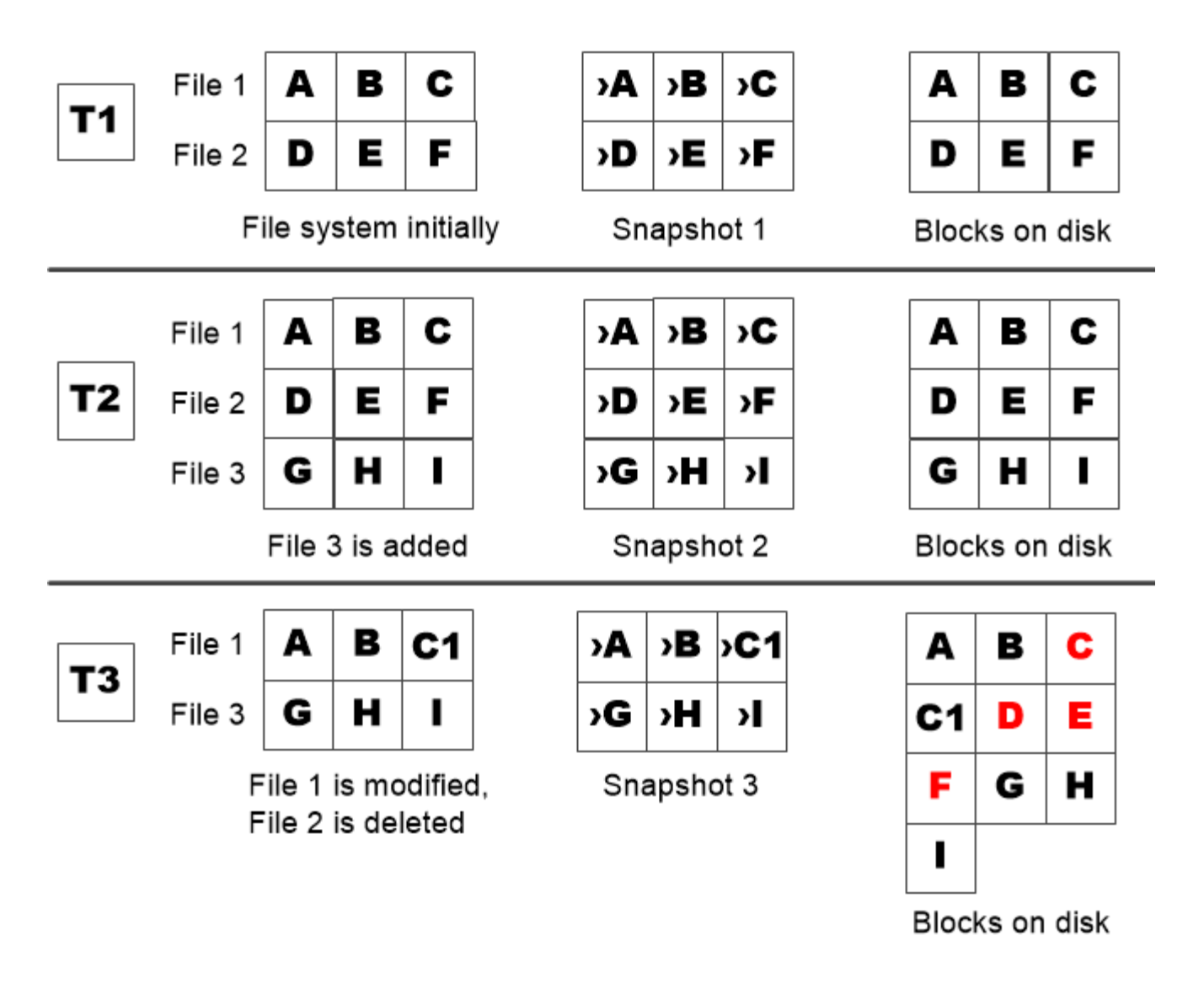

A Snapshot copy consumes disk space only when blocks in the active file system are modified or deleted.

## **La manière dont la suppression des fichiers protégés peut entraîner une diminution de l'espace fichier par rapport aux attentes**

Une copie Snapshot pointe vers un bloc, même après la suppression du fichier utilisé par ce bloc. Cela explique pourquoi une réserve de copies Snapshot épuisée peut entraîner un résultat contre-intuitif, dans lequel la suppression d'un système de fichiers entier réduit l'espace disponible par rapport au système de fichiers occupé.

Prenons l'exemple suivant. Avant de supprimer des fichiers, le df la sortie de la commande est la suivante :

Filesystem kbytes used avail capacity /vol/vol0/ 3000000 3000000 0 100% /vol/vol0/.snapshot 1000000 500000 500000 50%

Après avoir supprimé l'intégralité du système de fichiers et créé une copie Snapshot du volume, la df la commande génère la sortie suivante :

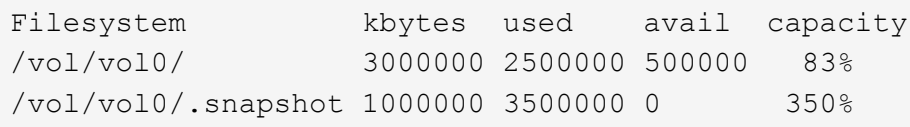

Comme le montre le résultat, l'intégralité des 3 Go utilisés auparavant par le système de fichiers actif est désormais utilisée par les copies Snapshot, en plus des 0.5 Go utilisés avant la suppression.

L'espace disque utilisé par les copies Snapshot dépasse maintenant la réserve de copies Snapshot, le débordement de 2.5 Go de « `spillss' » dans l'espace réservé aux fichiers actifs, vous laissant avec 0.5 Go d'espace libre pour les fichiers où vous aviez raisonnablement prévu des 3 Go.

## **Surveillez la consommation des copies Snapshot**

Vous pouvez surveiller l'utilisation des copies Snapshot disque à l'aide du df commande. La commande affiche la quantité d'espace libre dans le système de fichiers actif et la réserve de copie Snapshot.

#### **Étape**

1. Afficher la consommation des copies Snapshot : df

L'exemple suivant montre la consommation de disque de copie Snapshot :

```
cluster1::> df
Filesystem kbytes used avail capacity
/vol/vol0/ 3000000 3000000 0 100%
/vol/vol0/.snapshot 1000000 500000 500000 50%
```
## **Vérifiez la réserve de copies Snapshot disponible sur un volume**

Vous pouvez vérifier la quantité de réserve Snapshot disponible sur un volume en utilisant le snapshot-reserve-available paramètre avec le volume show commande.

#### **Étape**

1. Vérifier la réserve Snapshot disponible sur un volume :

vol show -vserver *SVM* -volume *volume* -fields snapshot-reserve-available

Pour connaître la syntaxe complète de la commande, reportez-vous à la page man.

L'exemple suivant montre la réserve de copie Snapshot disponible pour vol1:

```
cluster1::> vol show -vserver vs0 -volume vol1 -fields snapshot-reserve-
available
vserver volume snapshot-reserve-available
  ------- ------ --------------------------
vs0 vol1 4.84GB
```
### **Modifiez la réserve de copies Snapshot**

Vous pouvez vouloir configurer une plus grande réserve de copies Snapshot pour empêcher les copies Snapshot d'utiliser l'espace réservé pour le système de fichiers actif. La réserve Snapshot est réduite lorsque l'espace nécessaire aux copies Snapshot est réduit.

#### **Étape**

1. Modifiez la réserve Snapshot :

volume modify -vserver *SVM* -volume *volume* -percent-snapshot-space *snap\_reserve*

Pour connaître la syntaxe complète de la commande, reportez-vous à la page man.

L'exemple suivant définit la réserve de copie Snapshot pour vol1 à 10 % :

```
cluster1::> volume modify -vserver vs0 -volume vol1 -percent-snapshot
-space 10
```
## **Supprimer automatiquement les copies Snapshot**

Vous pouvez utiliser le volume snapshot autodelete modify Commande permettant de déclencher la suppression automatique des copies Snapshot lorsque la réserve Snapshot est dépassée. Par défaut, les copies Snapshot les plus anciennes sont supprimées en premier.

#### **Description de la tâche**

Les clones de LUN et de fichiers sont supprimés lorsqu'il n'y a plus de copie Snapshot à supprimer.

#### **Étape**

1. Suppression automatique des copies Snapshot :

```
volume snapshot autodelete modify -vserver SVM -volume volume -enabled
true|false -trigger volume|snap_reserve
```
Pour connaître la syntaxe complète de la commande, reportez-vous à la page man.

L'exemple suivant illustre la suppression automatique des copies Snapshot de vol1 Lorsque la réserve de copie Snapshot est épuisée :

```
cluster1::> volume snapshot autodelete modify -vserver vs0 -volume vol1
-enabled true -trigger snap reserve
```
## <span id="page-10-0"></span>**Restaurez les fichiers à partir de copies Snapshot**

## **Restaurez un fichier à partir d'une copie Snapshot sur un client NFS ou SMB**

Un utilisateur d'un client NFS ou SMB peut restaurer un fichier directement à partir d'une copie Snapshot sans l'intervention d'un administrateur de système de stockage.

Chaque répertoire du système de fichiers contient un sous-répertoire nommé .snapshot Accessible aux utilisateurs NFS et SMB. Le .snapshot Le sous-répertoire contient des sous-répertoires correspondant aux copies Snapshot du volume :

```
$ ls .snapshot
daily.2017-05-14_0013/ hourly.2017-05-15_1106/
daily.2017-05-15_0012/ hourly.2017-05-15_1206/
hourly.2017-05-15_1006/ hourly.2017-05-15_1306/
```
Chaque sous-répertoire contient les fichiers référencés par la copie Snapshot. Si les utilisateurs suppriment ou remplacent accidentellement un fichier, ils peuvent restaurer ce dernier dans le répertoire de lecture-écriture parent en copiant le fichier du sous-répertoire Snapshot vers le répertoire de lecture-écriture :

```
$ ls my.txt
ls: my.txt: No such file or directory
$ ls .snapshot
daily.2017-05-14 0013/ hourly.2017-05-15 1106/
daily.2017-05-15_0012/ hourly.2017-05-15_1206/
hourly.2017-05-15_1006/ hourly.2017-05-15_1306/
$ ls .snapshot/hourly.2017-05-15_1306/my.txt
my.txt
$ cp .snapshot/hourly.2017-05-15_1306/my.txt .
$ ls my.txt
my.txt
```
## **Activez et désactivez l'accès des clients NFS et SMB au répertoire de copie Snapshot**

Pour déterminer si le répertoire de copie Snapshot est visible pour les clients NFS et SMB afin de restaurer un fichier ou une LUN à partir d'une copie Snapshot, vous pouvez activer et désactiver l'accès au répertoire de copie Snapshot à l'aide du -snapdir -access de la volume modify commande.

#### **Étapes**

1. Vérifier l'état d'accès au répertoire Snapshot :

```
volume show -vserver SVM_name -volume vol_name -fields snapdir-access
Exemple :
```

```
clus1::> volume show -vserver vs0 -volume vol1 -fields snapdir-access
vserver volume snapdir-access
------- ------ --------------
vs0 vol1 false
```
2. Activer ou désactiver l'accès au répertoire de copies Snapshot :

```
volume modify -vserver SVM_name -volume vol_name -snapdir-access true|false
```
L'exemple suivant active l'accès au répertoire de copie Snapshot sur vol1 :

clus1::> volume modify -vserver vs0 -volume vol1 -snapdir-access true Volume modify successful on volume vol1 of Vserver vs0.

## **Restaurez un seul fichier à partir d'une copie Snapshot**

Vous pouvez utiliser le volume snapshot restore-file Commande permettant de restaurer un fichier ou une LUN à partir d'une copie Snapshot. Vous pouvez restaurer le fichier à un autre emplacement dans le volume en lecture-écriture parent si vous ne souhaitez pas remplacer un fichier existant.

#### **Description de la tâche**

Si vous restaurez une LUN existante, un clone de LUN est créé et sauvegardé sous le format d'une copie Snapshot. Pendant l'opération de restauration, vous pouvez lire et écrire sur la LUN.

Par défaut, les fichiers contenant des flux sont restaurés.

#### **Étapes**

1. Lister les copies Snapshot dans un volume :

volume snapshot show -vserver *SVM* -volume *volume*

Pour connaître la syntaxe complète de la commande, reportez-vous à la page man.

L'exemple suivant montre les copies Snapshot dans vol1:

clus1::> volume snapshot show -vserver vs1 -volume vol1 Vserver Volume Snapshot State Size Total% Used% ------- ------ ---------- ----------- ------ ----- ------ ---- vs1 vol1 hourly.2013-01-25 0005 valid 224KB 0% 0% daily.2013-01-25\_0010 valid 92KB 0% 0% hourly.2013-01-25 0105 valid 228KB 0% 0% hourly.2013-01-25 0205 valid 236KB 0% 0% hourly.2013-01-25 0305 valid 244KB 0% 0% hourly.2013-01-25 0405 valid 244KB 0% 0% hourly.2013-01-25 0505 valid 244KB 0% 0% 7 entries were displayed.

2. Restaurer un fichier à partir d'une copie Snapshot :

```
volume snapshot restore-file -vserver SVM -volume volume -snapshot snapshot
-path file_path -restore-path destination_path
```
Pour connaître la syntaxe complète de la commande, reportez-vous à la page man.

L'exemple suivant restaure le fichier myfile.txt:

cluster1::> volume snapshot restore-file -vserver vs0 -volume vol1 -snapshot daily.2013-01-25 0010 -path /myfile.txt

## **Restaurez une partie d'un fichier à partir d'une copie Snapshot**

Vous pouvez utiliser le volume snapshot partial-restore-file Commande permettant de restaurer une plage de données à partir d'une copie Snapshot vers une LUN ou vers un fichier de conteneur NFS ou SMB, en supposant que vous connaissez le décalage d'octet de départ des données et le nombre d'octets. Vous pouvez utiliser cette commande pour restaurer l'une des bases de données d'un hôte qui stocke plusieurs bases de données dans la même LUN.

Depuis ONTAP 9.12.1, la restauration partielle est disponible pour les volumes d'une relation SM-BC.

#### **Étapes**

1. Lister les copies Snapshot dans un volume :

volume snapshot show -vserver *SVM* -volume *volume*

Pour connaître la syntaxe complète de la commande, reportez-vous à la page man.

L'exemple suivant montre les copies Snapshot dans vol1:

clus1::> volume snapshot show -vserver vs1 -volume vol1 Vserver Volume Snapshot State Size Total% Used% ------- ------ ---------- ----------- ------ ----- ------ ---- vs1 vol1 hourly.2013-01-25\_0005 valid 224KB 0% 0% daily.2013-01-25\_0010 valid 92KB 0% 0% hourly.2013-01-25 0105 valid 228KB 0% 0% hourly.2013-01-25 0205 valid 236KB 0% 0% hourly.2013-01-25 0305 valid 244KB 0% 0% hourly.2013-01-25 0405 valid 244KB 0% 0% hourly.2013-01-25 0505 valid 244KB 0% 0% 7 entries were displayed.

2. Restaurer une partie d'un fichier à partir d'une copie Snapshot :

volume snapshot partial-restore-file -vserver *SVM* -volume *volume* -snapshot *snapshot* -path *file\_path* -start-byte *starting\_byte* -byte-count *byte\_count*

Le décalage d'octet de départ et le nombre d'octets doivent être des multiples de 4,096.

L'exemple suivant restaure les 4,096 premiers octets du fichier  $myfile.txt$ :

```
cluster1::> volume snapshot partial-restore-file -vserver vs0 -volume
vol1 -snapshot daily.2013-01-25 0010 -path /myfile.txt -start-byte 0
-byte-count 4096
```
## **Restaurer le contenu d'un volume à partir d'une copie Snapshot**

Vous pouvez utiliser le volume snapshot restore Commande permettant de restaurer le contenu d'un volume à partir d'une copie Snapshot.

#### **Description de la tâche**

Si le volume possède des relations SnapMirror, répliquez manuellement toutes les copies miroir du volume immédiatement après la restauration à partir d'une copie Snapshot. Cette opération risque d'entraîner des copies miroir inutilisables qui doivent d'être supprimées et recréées.

1. Lister les copies Snapshot dans un volume :

```
volume snapshot show -vserver SVM -volume volume
```
L'exemple suivant montre les copies Snapshot dans vol1:

clus1::> volume snapshot show -vserver vs1 -volume vol1 Vserver Volume Snapshot State Size Total% Used% ------- ------ ---------- ----------- ------ ----- ------ ---- vs1 vol1 hourly.2013-01-25\_0005 valid 224KB 0% 0% daily.2013-01-25\_0010 valid 92KB 0% 0% hourly.2013-01-25 0105 valid 228KB 0% 0% hourly.2013-01-25 0205 valid 236KB 0% 0% hourly.2013-01-25\_0305 valid 244KB 0% 0% hourly.2013-01-25 0405 valid 244KB 0% 0% hourly.2013-01-25\_0505 valid 244KB 0% 0% 7 entries were displayed.

2. Restaurer le contenu d'un volume à partir d'une copie Snapshot :

volume snapshot restore -vserver *SVM* -volume *volume* -snapshot *snapshot*

L'exemple suivant restaure le contenu de vol1:

cluster1::> volume snapshot restore -vserver vs0 -volume vol1 -snapshot daily.2013-01-25\_0010

#### **Informations sur le copyright**

Copyright © 2024 NetApp, Inc. Tous droits réservés. Imprimé aux États-Unis. Aucune partie de ce document protégé par copyright ne peut être reproduite sous quelque forme que ce soit ou selon quelque méthode que ce soit (graphique, électronique ou mécanique, notamment par photocopie, enregistrement ou stockage dans un système de récupération électronique) sans l'autorisation écrite préalable du détenteur du droit de copyright.

Les logiciels dérivés des éléments NetApp protégés par copyright sont soumis à la licence et à l'avis de nonresponsabilité suivants :

CE LOGICIEL EST FOURNI PAR NETAPP « EN L'ÉTAT » ET SANS GARANTIES EXPRESSES OU TACITES, Y COMPRIS LES GARANTIES TACITES DE QUALITÉ MARCHANDE ET D'ADÉQUATION À UN USAGE PARTICULIER, QUI SONT EXCLUES PAR LES PRÉSENTES. EN AUCUN CAS NETAPP NE SERA TENU POUR RESPONSABLE DE DOMMAGES DIRECTS, INDIRECTS, ACCESSOIRES, PARTICULIERS OU EXEMPLAIRES (Y COMPRIS L'ACHAT DE BIENS ET DE SERVICES DE SUBSTITUTION, LA PERTE DE JOUISSANCE, DE DONNÉES OU DE PROFITS, OU L'INTERRUPTION D'ACTIVITÉ), QUELLES QU'EN SOIENT LA CAUSE ET LA DOCTRINE DE RESPONSABILITÉ, QU'IL S'AGISSE DE RESPONSABILITÉ CONTRACTUELLE, STRICTE OU DÉLICTUELLE (Y COMPRIS LA NÉGLIGENCE OU AUTRE) DÉCOULANT DE L'UTILISATION DE CE LOGICIEL, MÊME SI LA SOCIÉTÉ A ÉTÉ INFORMÉE DE LA POSSIBILITÉ DE TELS DOMMAGES.

NetApp se réserve le droit de modifier les produits décrits dans le présent document à tout moment et sans préavis. NetApp décline toute responsabilité découlant de l'utilisation des produits décrits dans le présent document, sauf accord explicite écrit de NetApp. L'utilisation ou l'achat de ce produit ne concède pas de licence dans le cadre de droits de brevet, de droits de marque commerciale ou de tout autre droit de propriété intellectuelle de NetApp.

Le produit décrit dans ce manuel peut être protégé par un ou plusieurs brevets américains, étrangers ou par une demande en attente.

LÉGENDE DE RESTRICTION DES DROITS : L'utilisation, la duplication ou la divulgation par le gouvernement sont sujettes aux restrictions énoncées dans le sous-paragraphe (b)(3) de la clause Rights in Technical Data-Noncommercial Items du DFARS 252.227-7013 (février 2014) et du FAR 52.227-19 (décembre 2007).

Les données contenues dans les présentes se rapportent à un produit et/ou service commercial (tel que défini par la clause FAR 2.101). Il s'agit de données propriétaires de NetApp, Inc. Toutes les données techniques et tous les logiciels fournis par NetApp en vertu du présent Accord sont à caractère commercial et ont été exclusivement développés à l'aide de fonds privés. Le gouvernement des États-Unis dispose d'une licence limitée irrévocable, non exclusive, non cessible, non transférable et mondiale. Cette licence lui permet d'utiliser uniquement les données relatives au contrat du gouvernement des États-Unis d'après lequel les données lui ont été fournies ou celles qui sont nécessaires à son exécution. Sauf dispositions contraires énoncées dans les présentes, l'utilisation, la divulgation, la reproduction, la modification, l'exécution, l'affichage des données sont interdits sans avoir obtenu le consentement écrit préalable de NetApp, Inc. Les droits de licences du Département de la Défense du gouvernement des États-Unis se limitent aux droits identifiés par la clause 252.227-7015(b) du DFARS (février 2014).

#### **Informations sur les marques commerciales**

NETAPP, le logo NETAPP et les marques citées sur le site<http://www.netapp.com/TM>sont des marques déposées ou des marques commerciales de NetApp, Inc. Les autres noms de marques et de produits sont des marques commerciales de leurs propriétaires respectifs.